## **บทที่ 3**

## **การศึกษาและออกแบบระบบ**

โครงงานคนควาอิสระนี้เปนการศึกษาและพัฒนาระบบตรวจสอบสถานะระบบเครือขาย และแจงเตือนผานเอสเอ็มเอส โดยใชซอฟตแวรที่ไมไดมีการเรียกเก็บคาลิขสิทธิ์ซึ่งระบบที่ทําการ พัฒนาขึ้นนั้น มีประสิทธิภาพในการแสดงผลที่ดีขึ้นจากระบบเดิมที่ใชโปรแกรม MRTG และ สามารถแจงเตือนแกผูดูแลระบบเครือขายผานทาง SMS (Short Message Service) เมื่อระบบมี ปัญหา เพื่อให้ผู้ดูแลระบบสามารถทราบถึงการขัดข้องและแก้ไขปัญหาที่เกิดขึ้นได้ทันท่วงที ทำให้ ผูดูแลระบบสามารถปฏิบัติงานไดอยางมีประสิทธิภาพมากยิ่งขึ้น

### **3.1 ศึกษาโครงสรางระบบเครือขายในองคกร**

บริษัทเอเน็ต จํากัดเปนผูใหบริการอินเทอรเน็ต (ISP) ที่ถือวาเปนไอเอสพีประเภทที่ 2 คือ ไมมีโครงขายเปนของตัวเองโดยจะใหบริการรวมกับผูใหบริการสายสัญญาณ (Media Provider) อาทิเชน บริษัท ทีโอทีจํากัด (มหาชน) (TOT) บริษัท ทีทีแอนดทีจํากัด (มหาชน) (TT&T) บริษัท ยูไนเต็ด อินฟอร์เมชั่น ไฮเวย์ จำกัด (UIH) เป็นต้น โดยบริษัท เอเน็ต จำกัด มีสำนักงานใหญ่ตั้งอยู่ที่ กรุงเทพมหานคร จะมีการกระจายสัญญาณไปยังสาขาตางๆทั่วประเทศโดยใชระบบการเชื่อมตอ ทั้งที่เป็น Leased Line และ MPLS (Multi Protocol Label Switching ) ซึ่งสาขาโคราชได้เชื่อมต่อ กับสํานักงานใหญโดยใชระบบ MPLS ผานผูใหบริการสายสัญญาณ บริษัท ยูไนเต็ดอินฟอรเมชั่น ไฮเวยจํากัดเพื่อใหบริการอินเทอรเน็ตแกลูกในเขตภาคตะวันออกเฉียงเหนือ สําหรับในภูมิภาคที่ ้ทางบริษัทยังไม่ได้ทำการตั้งสาขาประจำภูมิภาคนั้น บริษัทจะทำการประสานงานกับทางผู้ให้ บริการสายสัญญาณและทําการเชื่อมตอสัญญาณอินเทอรเน็ตจากสํานักงานใหญไปยังบริษัทของ ลูกคาโดยตรง

บริษัท เอเน็ต จํากัด สาขาโคราช มีโครงขายภายในเปนแบบ FastEthernet (Full Duplex) สามารถรองรับการส่งข้อมูลสูงสุดที่ 100 M ต่อวินาที ใช้อุปกรณ์ Router เพื่อเชื่อมต่อกับสำนักงาน ใหญ่และกระจายสัญญาณไปยังลูกค้าประเภทรายองค์กรขนาดใหญ่ ในส่วนของลูกค้าขนาดเล็ก หรือลูกค้าที่ใช้ Modem 56 Kbps จะมีอุปกรณ์อุปกรณ์ Total Control ของบริษัท 3com เพื่อรองรับ การเชื่อมตอจากลูกคา ซึ่งมีการเชื่อมตอเปนแบบ E1 มีการเลือกใชบริการจากผูใหบริการ ี สายสัญญาณ ทั้งจาก บริษัท ที่โอที จำกัด และ บริษัท ที่ที่แอนด์ที่ จำกัด (มหาชน)

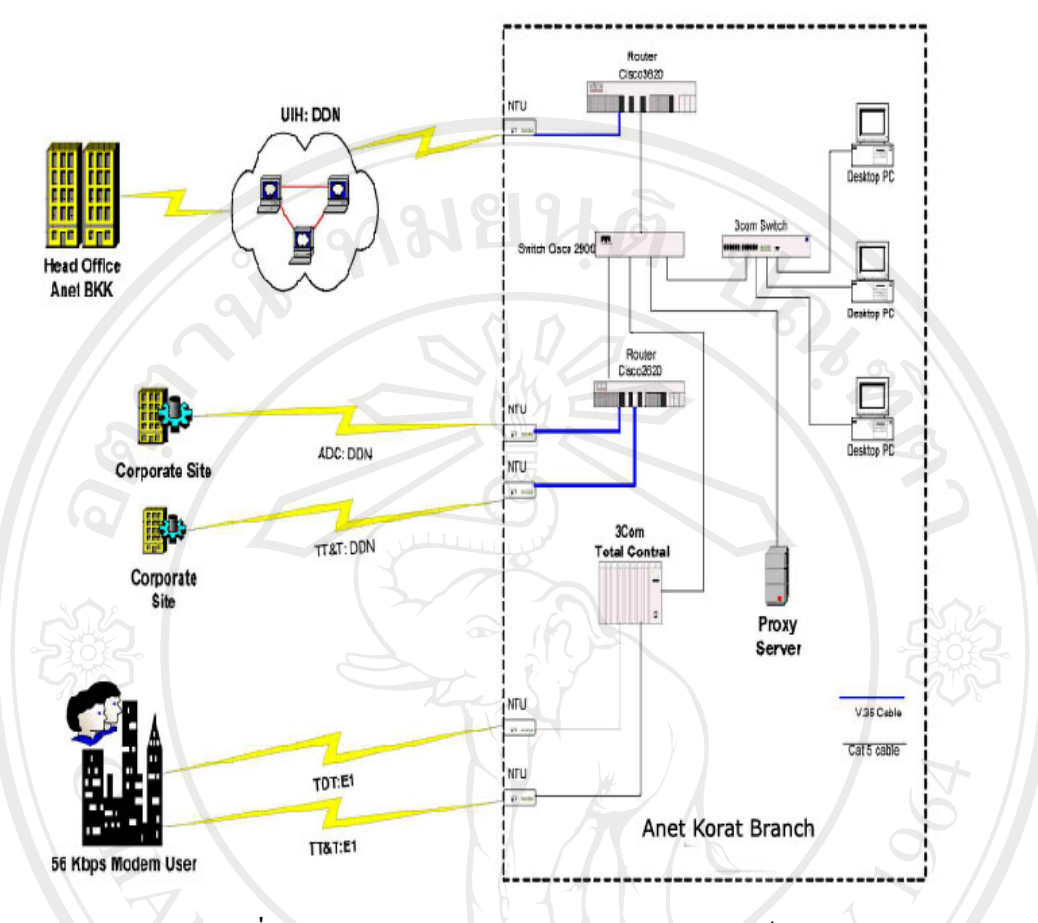

รูปที่ 3.1 แสดง Network Diagram ของบริษัท เอเน็ตจํากดั สาขาโคราช

**3.2 ศึกษาหลักการทํางานของโปรแกรม CACTI Traffic Grapher** 

หลักการทำงานของโปรแกรม CACTI อาจจะสามารถแบ่งออกเป็น 3 กระบวนการหลักได้ดังนี้

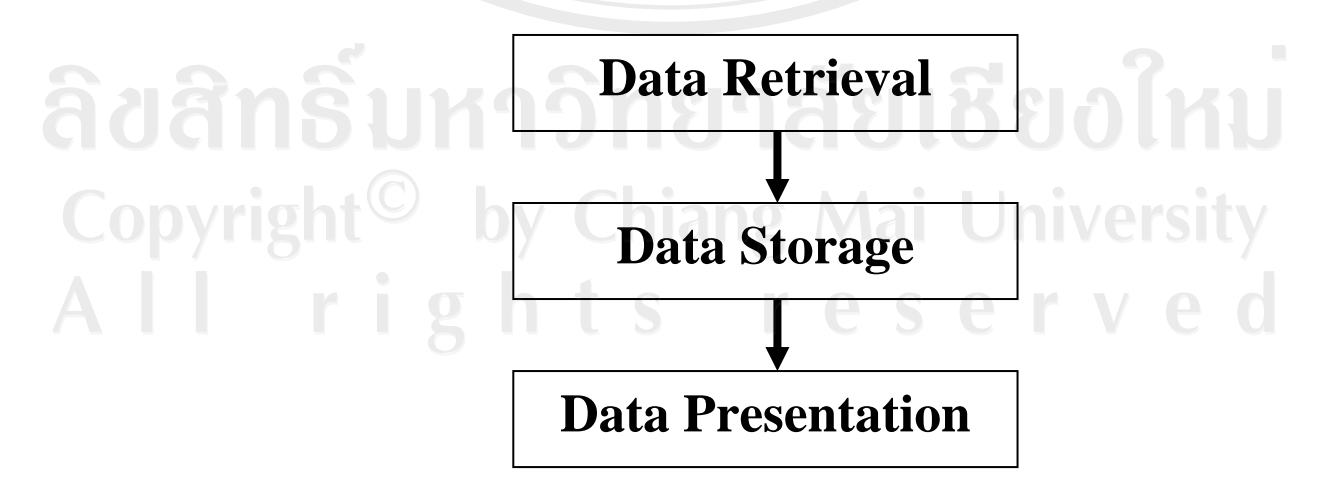

รูปที่ 3.2 แสดงหลักการทํางานของโปรแกรม CACTI

#### 3.2.1 Data Retrieval

กระบวนการแรกคือ Data Retrieval ซึ่ง CACTI จะใช้ Poller ของโปรแกรมทำงาน ร่วมกับ system's scheduler ซึ่งถ้าระบบปฏิบัติการเป็น Unix จะใช้ crontab ในการทำ Scheduler และในปัจจุบันการใช้งานระบบสารสนเทศมีการนำอุปกรณ์หลากหลายชนิดมาใช้งานร่วมกัน ตัวอย่างเช่น เครื่อง Server อุปกรณ์ Network Application ต่างๆที่มีความจำเป็นต่อองค์กร ดังนั้นการ จะนําขอมูลจากอุปกรณเหลานี้มาใชงาน โปรแกรม CACTI จะใชหลักการทํางานของโปรโตคอล Simple Network Management Protocal (SNMP) ซึ่งหมายความวาอุปกรณทุกชนิดที่มีการใช โปรโตคอลSNMP โปรแกรม CACTI จะสามารถทําการตรวจสอบสถานะของอุปกรณนั้นๆได และการจะนำข้อมูลมาใช้งานได้นั้นจะต้องมีการสร้างสคริปต์ เพื่อเป็นตัวเชื่อมต่อไปยังอุปกรณ์ที่ เราตองการรองขอขอมูลมาใชงาน

3.2.2 Data Storage

ในขั้นตอนนี้สามารถเลือกใช้การจัดเก็บข้อมูลได้หลายวิธี อาจจะเป็นได้ทั้ง การใช้ SQL database การเก็บข้อมูลลงไฟล์เอกสาร ส่วนของโปรแกรม CACTI เองแล้วได้ใช้ RRDTool เพื่อทําการจัดเก็บขอมูล

RRD เปนคําศัพทที่ยอมาจาก Round Robin Database ซึ่งเปนระบบที่มีการจัดเก็บ และแสดงผลข้อมูลตามช่วงเวลาที่มีความต่อเนื่อง ยกตัวอย่างข้อมูลประเภทนี้เช่น ปริมาณการใช้ Bandwidthของเครือขายอุณหภูมิของหองคอมพิวเตอร Sever load average ฯลฯ ซึ่งขอมูลจะมีการ เก็บอยางกระชับแนนอน จะไมมีการขยายเพิ่มขึ้นแมวาเวลาจะมีเพิ่มขึ้นก็ตาม นอกจากนี้ RRDtool ยังมีกระบวนการพิเศษที่ทำการรวมข้อมูลดิบไปรวมกับข้อมูลที่ได้เก็บไว้แล้ว กระบวนการนี้จะทำ ใหขอมูลที่จัดเก็บมีขนาดเล็กลงเพื่อประหยัดพื้นที่ในการจัดเก็บ และยังมีฟงกชันในการรวมขอมูล อาทิเชน AVERAGE, MAXIMUM, MINIMUM และ LAST

3.2.3 Data Presentation

สิ่งหนึ่งที่เปนคุณสมบัติพิเศษของ RRDTool คือมีฟงกชันที่ใชในการสรางกราฟมา ให้ ซึ่งสามารถนำไปใช้งานร่วมกับ Webserver เพื่อให้ผู้ใช้งานสามารถเรียกข้อมูลกราฟผ่านทาง Browserไดทุกประเภท การสรางกราฟของ RRDTool นั้นมีคุณสมบัติหลากหลายประการอาทิเชน การทําขอมูลหลายชิ้นมารวมไวในกราฟเดียว สนับสนุนการทํา Autoscaling และ Logarithmic ใน แกน yการทําขอมูลมาตอกันในรูปแบบ Stack และการแสดงคา Minimum, Average, Maximum ฯลฯ เพื่อใหกราฟออกมาในแบบที่สวยงามอีกดวย สามารถศึกษาขอมูลเพิ่มเติมไดที่ http://www.rrdtool.org/

นอกจากนี้ผู้พัฒนาโปรแกรม CACTI ยังได้สร้าง Application Programming Interface (API) เพื่อชวยอํานวยความสะดวกใหผูที่สนใจจะพัฒนาโปรแกรมไดใชงานอีกดวย (เพิ่มเติมใน ้ส่วน ภาคผนวก ข)

# **3.3การวิเคราะหและออกแบบระบบตรวจสอบสถานะระบบเครือขายและแจงเตือนผานเอสเอ็มเอส**

ปัจจุบันองค์กรได้นำโปรแกรม MRTG (Multi Router Traffic Grapher) มาใช้เพื่อให้ผู้ดูแล ระบบเครือขายสามารถตรวจสอบการรับสงขอมูลทั้งภายในองคกรเองและระหวางองคกรกับลูกคา เพื่อนําขอมูลนี้มาวิเคราะหถึงสาเหตุในกรณีที่ระบบเกิดการขัดของ จากการศึกษาและใชงาน โปรแกรม MRTG นี้ทําใหทราบถึงปญหาที่เกิดขึ้นในโปรแกรมนี้คือจะไมสามารถเรียกขอมูลที่เก็บ ้ รายละเอียดต่อวันย้อนหลังกลับมาแสดงผล ได้อีก ทำให้การเรียกดูข้อมูลย้อนหลังนั้นเรียกดู ได้ไม่ ครบถวนหรือขาดหายไปในบางชวงเวลา ขอมูลนี้มีความจําเปนในบางกรณีเชน กรณีที่ระบบมี ปัญหาไม่สามารถให้บริการกับลูกค้ารายองค์กร ที่ได้ทำสัญญาว่า เมื่อระบบเกิดปัญหาไม่สามารถ ใหบริการอินเทอรเน็ตไดจะมีการเรียกเก็บเงินคืนตามระยะเวลาที่ขาดหายไปนั้น โปรแกรม MRTG นี้จะไมสามารถแสดงชวงเวลาที่ระบบขัดของยอนหลังไดเมื่อเหตุการณไดผานไปแลว 1 วัน ซึ่งใน ปจจุบันผูดูแลจะตองบันทึกเวลาลงในโปรแกรม Excel ดวยตนอีกครั้งหนึ่ง

ดังนั้นทางผูศึกษาจึงเล็งเห็นถึงความจําเปนที่จะพัฒนาโปรแกรมที่มีประสิทธิภาพในการ แสดงผลข้อมูลของอุปกรณ์เครือข่ายให้ดีขึ้นและควรที่จะสามารถแจ้งเตือนแกผู้ดูแลระบบเครือข่าย ผานทางSMS (Short Message Service) เมื่อระบบเกิดปญหา เพื่อใหผูดูแลระบบสามารถทราบถึง การขัดของและแกไขปญหาที่เกิดขึ้นไดทันทวงที

จากการที่ไดทําการศึกษาและทําการทดสอบใชงานโปรแกรม CACTI Traffic Grapher แลวนั้น ผูศึกษาจึงจัดทําแผนภาพแสดงโครงสรางของโปรแกรมในระบบมาตรฐานเปรียบเทียบกับ โปรแกรมที่จะพัฒนาเพิ่มเติมใหสอดคลองกับความตองการขององคกรดังนี้

Copyright<sup>©</sup> by Chiang Mai University All rights reserved

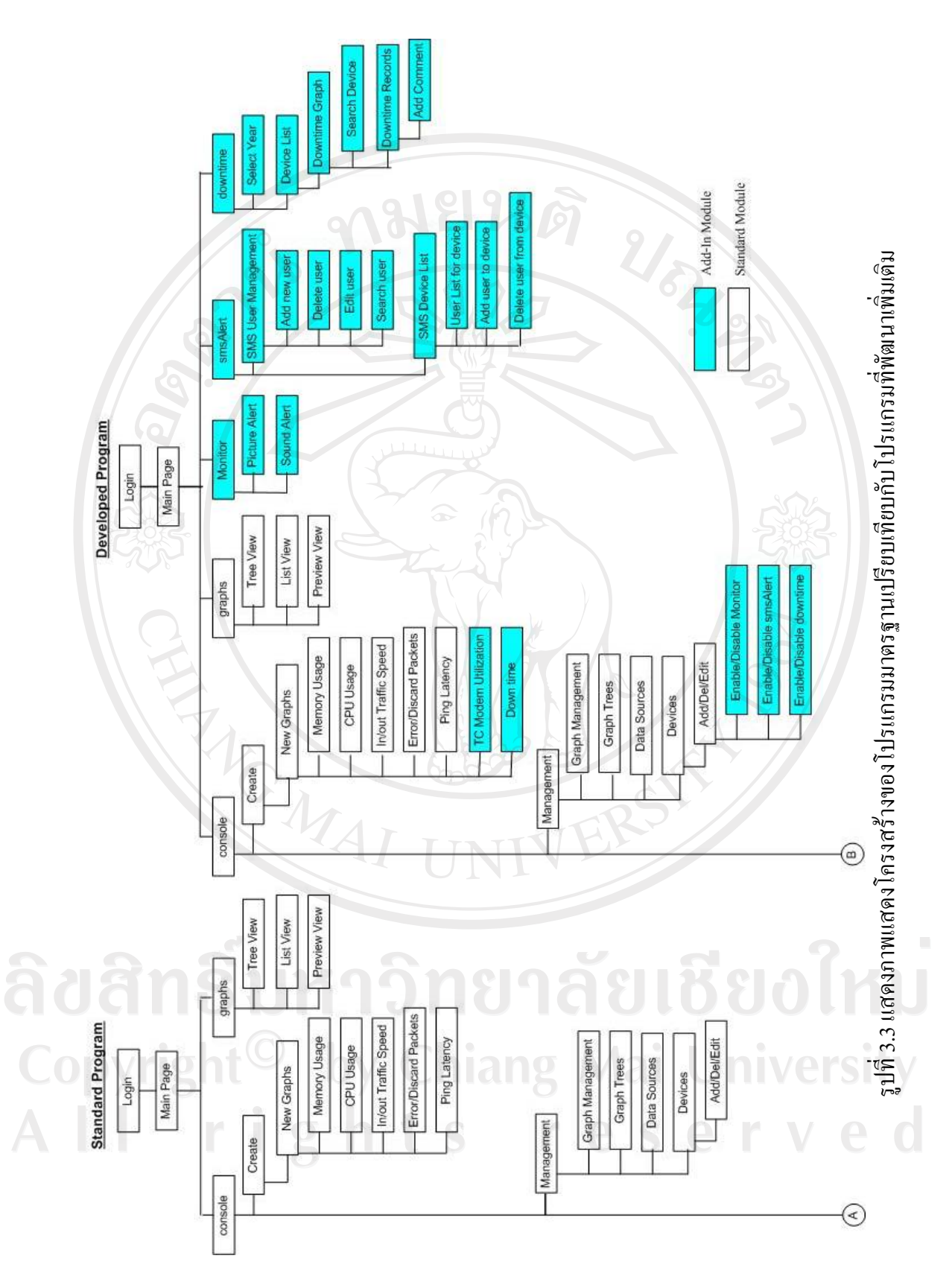

31

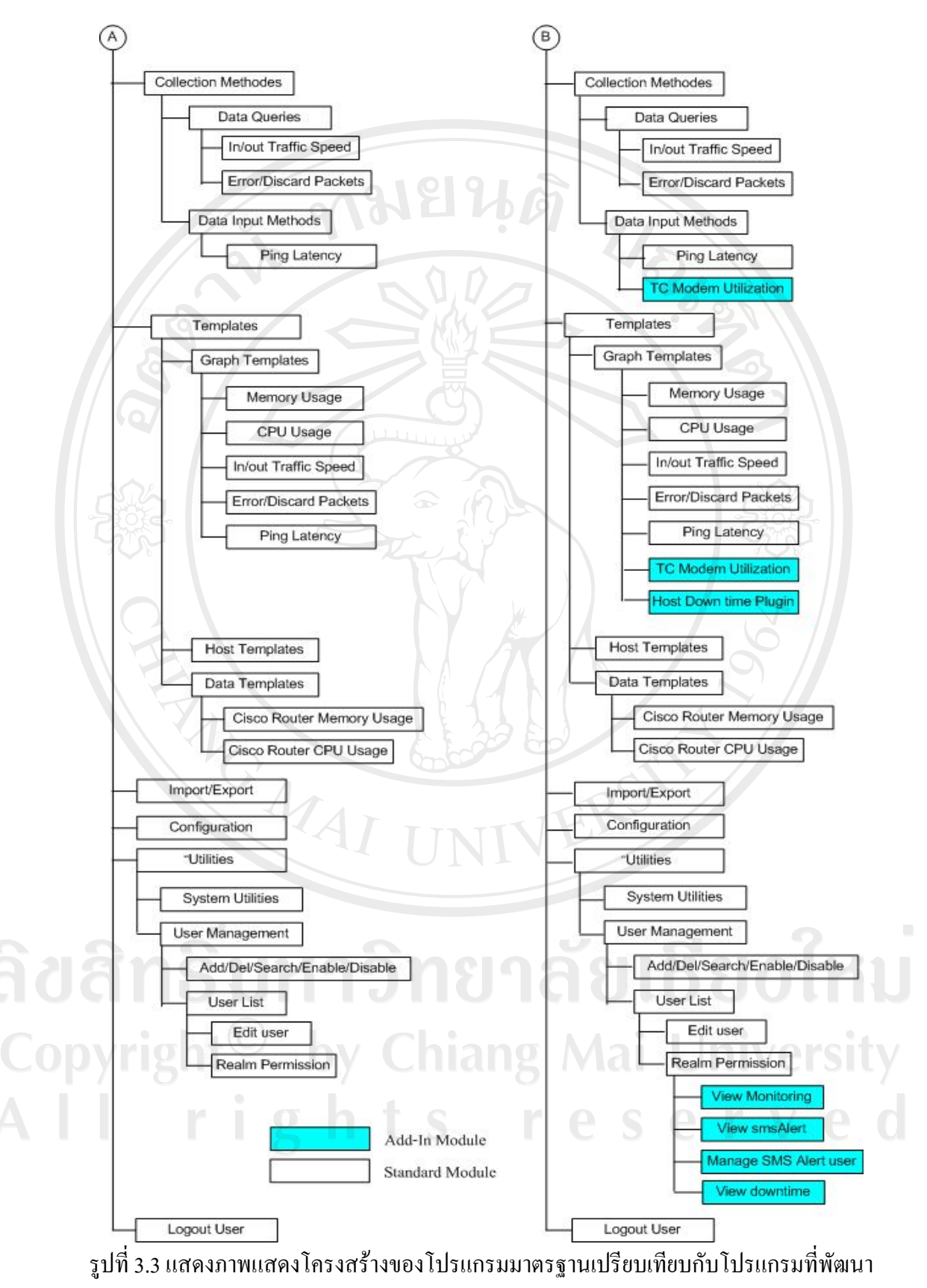

เพิ่มเติม (ตอ)

จากแผนภาพแสดงโครงสรางการพัฒนาโปรแกรมที่ผูพัฒนาไดแสดงนั้น จะเห็นวาผูพัฒนา ไดพัฒนาโปรแกรมเพิ่มเติมจากโปรแกรมมาตรฐานทั้งในเชิงลึกและในเชิงกวาง โดยการพัฒนา โปรแกรมเพิ่มเติมในเชิงกวางนั้นไดเพิ่มเติมเมนูMonitor, SMSAlert, Downtime เพื่อเพิ่มศักยภาพ ใหโปรแกรมสามารถทํางานไดตรงตามความตองการขององคกร

 $\bullet$  เมนู Monitor เป็นส่วนของการแสดงผลการตรวจสอบสถานะอุปกรณ์เครือข่ายว่า ยังสามารถเชื่อตอกับเซอรเวอรที่ทําหนาที่ตรวจสอบสถานะระบบเครือขายอยูหรือไม ซึ่งเมื่อเกิด การขาดการเชื่อมตอกับอุปกรณเครือขายโปรแกรมจะแสดงภาพสีสถานะของอุปกรณเปลี่ยนไป และสงเสียงแจงเตือนใหผูดูแลระบบทราบ ซึ่งเมนูนี้ไดถูกพัฒนาโดย Jimmy Conner ซึ่งเปนผูหนึ่ง ที่มีความสนใจในโปรแกรม CACTI และได้พัฒนาเพิ่มเติมในส่วนดังกล่าวเพื่อสามารถทำงานได้ คลายกับโปรแกรม Whatsup Gold ซึ่งเปนโปรแกรมตองเสียคาลิขสิทธิ์การใชงานที่สูงมาก สามารถ อานรายละเอียดของโปรแกรมเสริมดังกลาวเพิ่มเติมไดจากเว็บไซตhttp://cactiusers.org/downloads/

• เมนูSMSAlert เปนสวนการจัดการผูใชงานของระบบSMS โดยสามารถเพิ่ม ลบ แกไขคนหาขอมูลผูใชงานระบบ SMS และยังมีการกําหนดความสัมพันธระหวางผูใชงานและ อุปกรณเครือขายที่ขัดของเพื่อรับขอความSMS

• เมนูDowntime เปนสวนใหผูใชงานโปรแกรมผานเว็บไซตสามารถเรียกขอมูล การเกิดเวลาขัดของของอุปกรณเครือขายที่ตนเองรับผิดชอบโดยแสดงผลกราฟเปนผลรวมแยกตาม รายเดือน และสามารถเรียกข้อมูลแต่ละรายการที่เกิดได้ โดยแต่ละรายการสามารถเพิ่มคำบรรยาย ของการเกิดปญหาตามที่ผูดูแลระบบตองการบันทึกไวได

ี่ ส่วนการพัฒนาในเชิงลึกนั้น เป็นการพัฒนาเพิ่มเติมในการพัฒนาสคริปต์ (Script) การนำ ข้อมูลเข้าสู่โปรแกรมเพื่อแสดงกราฟ TC Modem Utilization (Total Control Modem Utilization) ซึ่งเปนอุปกรณเครื่องขายที่ทางองคกรตองการตรวจสอบปริมาณการใชงานของผูใชงานรายยอย ตามบานที่เชื่อมตอเขามายังบริษัท เอเน็ต จํากัด สาขาโคราช และยังพัฒนาแทรกในโปรแกรม มาตรฐานให้มีเมนที่จำเป็นต่อการกำหนดคุณสมบัติการของอุปกรณ์เครือข่าย (Management -> Device) ให้สามารถเลือกทำงานตามเมนู Monitor, SMSAlert, Downtime ตามที่ผู้ใช้งานต้องการ ซึ่ง ้ จะมีความเกี่ยวเนื่องไปยังการกำหนดสิทธิให้ผู้ใช้งานผ่านเว็บไซต์สามารถใช้งานเมนูทั้ง 3 ที่กล่าว ่ มาแล้วได้หรือไม่ โดยจะทำการกำหนดได้ในส่วนของการจัดการผู้ใช้งานผ่านเว็บไซต์ (User  $Management$  ->  $Realm$  Permission) ให้มีเมนูสำหรับเลือกการกำหนดสิทธิการแสดงผล View Monitoring, View SMSAlert, Manage SMSAlert User, View Downtime สำหรับผู้ใช้งานแต่ละคน ไดอีกดวย

ขั้นตอนของการวิเคราะหและออกแบบระบบงานจําเปนตองใชเครื่องมือตางๆ ดังนี้

1. ผังบริบท เพื่อใชแสดงใหเห็นถึงภาพรวมของระบบ วาระบบมีการเชื่อมตอสื่อสารกับ อะไรบางและใชขอมูลอะไรเปนตัวสื่อสารกัน

2. ผังการไหลของข้อมูล เพื่อใช้แสดงการเคลื่อนย้ายข้อมูลภายในระบบ และแสดงถึง กิจกรรมตางๆ ที่เกิดขึ้น

3. ผังแสดงความสัมพันธ์ของเอนทิตี เพื่อใช้แสดงความสัมพันธ์กันของข้อมูล ซึ่งจะทำให้ สามารถจัดการกับขอมูลที่มีความซับซอนมากใหมีความงายขึ้น อานงายขึ้น และนําไปใชใน ขั้นตอนของการออกแบบฐานขอมูลตอไป

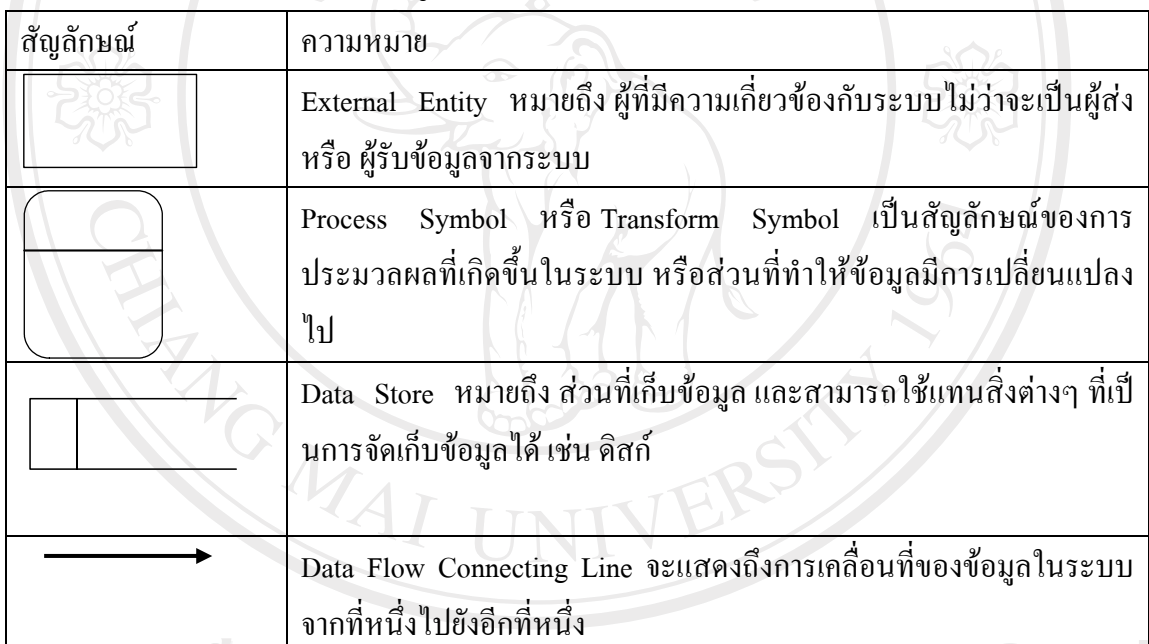

ิตาราง 3.1 แสดงสัญลักษณ์ที่ใช้แทนความหมายในแผนภาพบริบท

Copyright<sup>©</sup> by Chiang Mai University All rights reserved

1) แผนผังบริบท (Context Diagram) เปนแผนผังที่แสดงถึงภาพรวมของระบบ และ ความสัมพันธของระบบกับสิ่งแวดลอมที่เกี่ยวของ ซึ่งแสดงดังรูปที่3.4

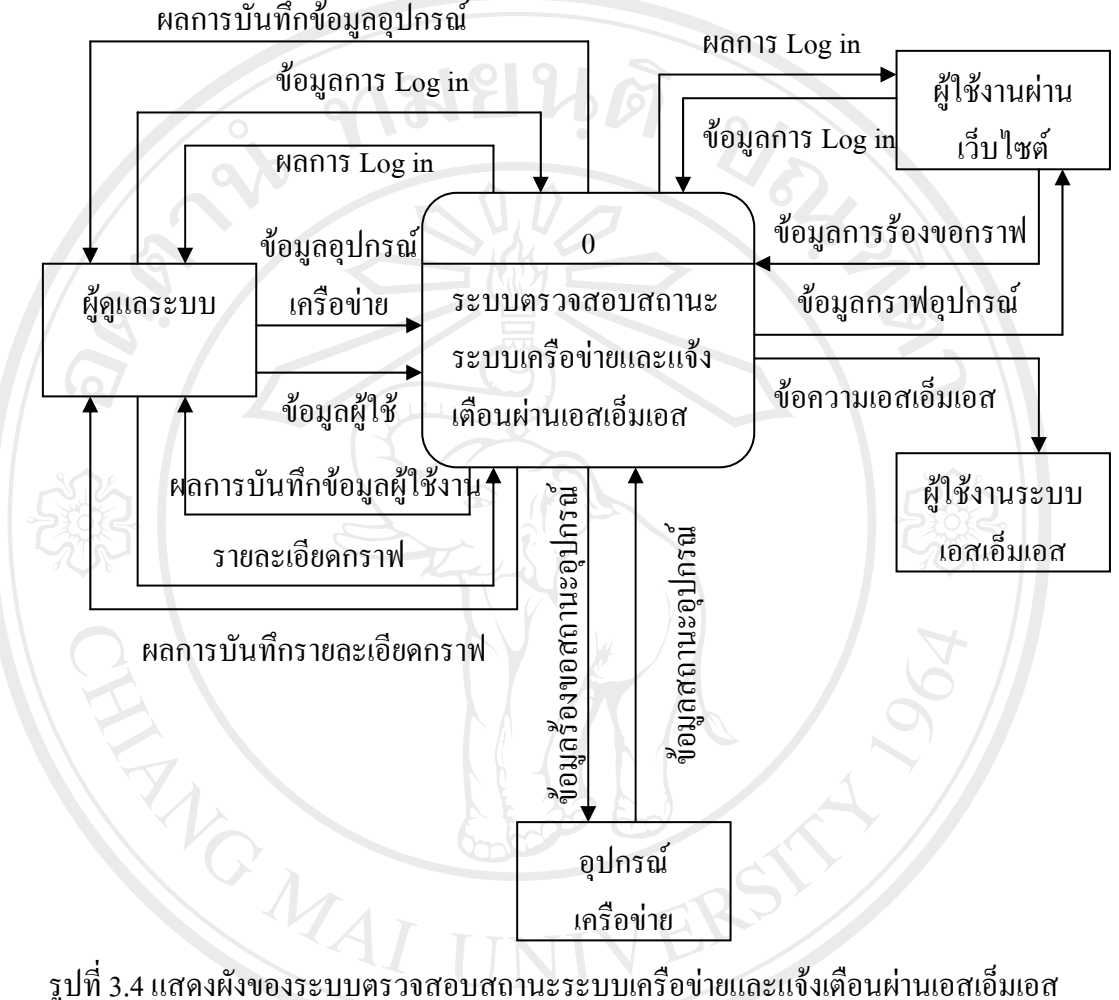

จากรูปที่ 3.4 เปนผังแสดงการทํางานรวมของระบบ โดยแสดงถึงความสัมพันธกับสิ่งแวดลอมหรือ ผู้ที่เกี่ยวข้องกับระบบคือ ผู้ดูแลระบบ (Administrator) ผู้ใช้งานผ่านเว็บไซต์ (Web User) ผู้ใช้งาน ระบบเอสเอ็มเอส (SMS User) และอุปกรณเครือขาย (Network Device) โดยระบบจะทํางาน สัมพันธกันดังนี้

 1.ผูดูแลระบบขอบเขตการทํางานในระบบคือใหขอมูลของผูดูแลระบบเพื่อยืนยัน ตัวตนว่าเป็นผู้ดูแลระบบตัวจริงแล้วจึง ให้ข้อมูลผู้ใช้ ข้อมูลอุปกรณ์เครือข่าย ข้อมูลรายละเอียด ึกราฟ แก่ระบบ พร้อมทั้งสามารถแก้ไขและลบข้อมูลต่างๆในฐานข้อมูลได้

2. ผู้ใช้งานขอบเขตการทำงานระบบคือ ให้ข้อมูลชื่อผู้ใช้และรหัสผ่านตามที่ผู้ดูแล ระบบกําหนดเพื่อยืนยันตัวตนและสามารถเรียกขอมูลตามที่ผูใชมีสิทธิเชน ผูใชมีสิทธิเรียกดูกราฟ Downtime ของบริษัทของตนใด้เท่านั้น ไม่สามารถเรียกดูกราฟ Downtime ของบริษัทอื่นได้

 3.อุปกรณเครือขายมีขอบเขตในระบบคือใหขอมูลรายละเอียดสถานะเพื่อเก็บ รวบรวมไวในฐานขอมูลซึ่งจะถูกเรียกใชจากผูดูแลระบบและผูใชงาน

2) แผนการไหลกระแสขอมูล (Data Flow Diagram) เปนแผนผังที่แสดงถึงการไหลของ ขอมูลในระบบ ระหวางกระบวนการตางๆ จากแผนผังบริบท ซึ่งแสดงดังรูปที่ 3.5

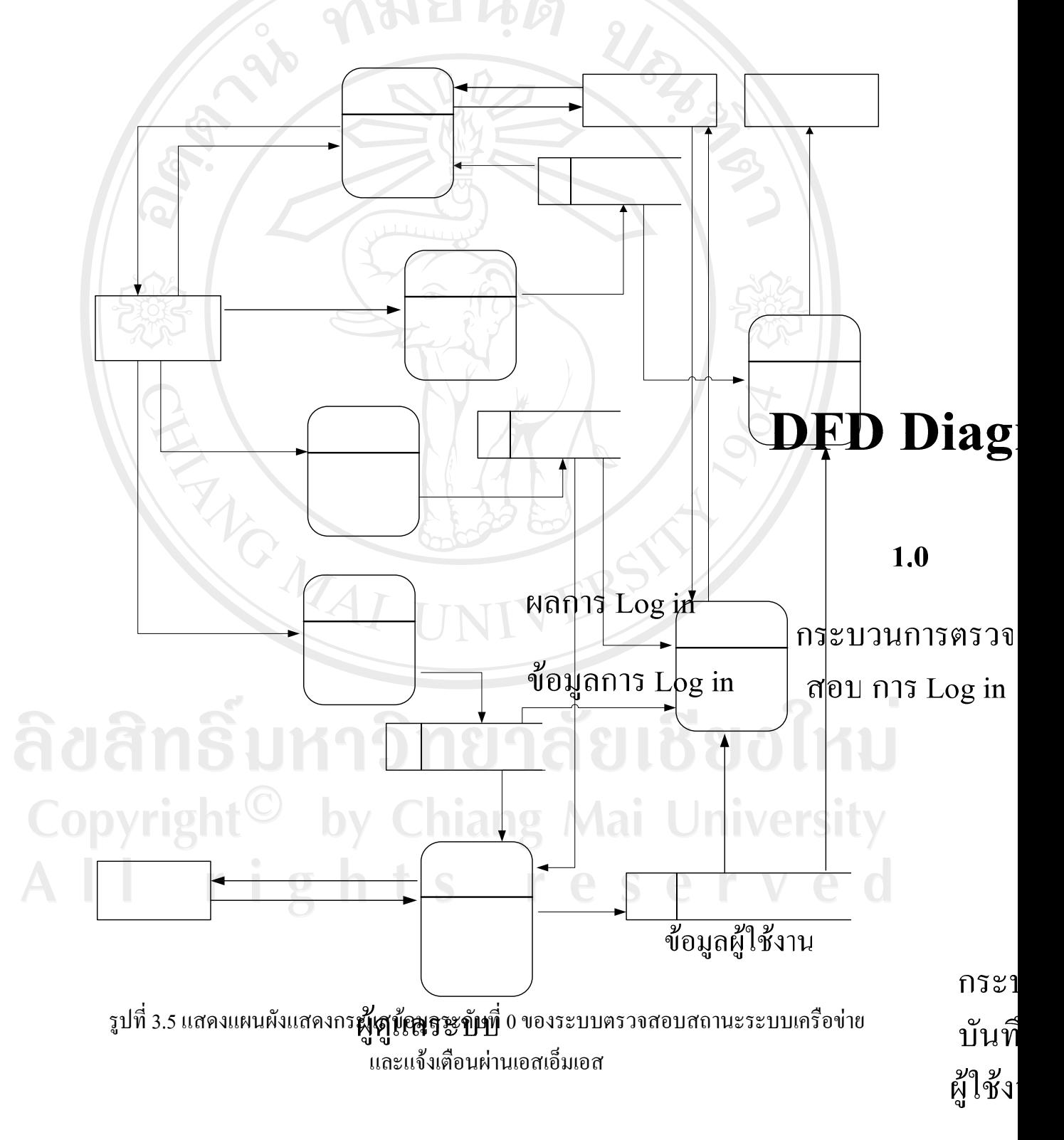

จากแผนผังแสดงกระแสขอมูลในระบบตรวจสอบสถานะระบบเครือขายและแจงเตือน ผานเอสเอ็มเอส ระดับที่ 0 สามารถแยกกระบวนการของระบบออกเปนกระบวนการยอยๆ ได ทั้งหมด 7 กระบวนการไดแก

2.1) กระบวนการที่ 1.0 ตรวจสอบการ Log in

เป็นกระบวนการที่ทำการรับชื่อผู้ใช้และรหัสผ่านจากผู้ที่ต้องการใช้งานระบบ เพื่อทำ การยืนยันตัวตนวาเปนผูใชคนนั้นจริง ๆ รวมถึงการตรวจสอบสิทธิของผูใชคนนั้นวามีสิทธิการใช งานไหนบางภายในระบบ ซึ่งโดยปกติระบบจะสรางสิทธิการใชงานใหเปนมาตรฐานคือ สิทธิ ผู้ดูแลระบบ (Administrator) สำหรับผู้ดูแลระบบและสิทธิผู้ใช้ทั่วไป สำหรับบุคคลทั่วไป ซึ่ง ึกระบวนการตรวจสอบผ้ใช้และสิทธิการใช้งานจะทำการดึงข้อมูลจากจานข้อมูลผ้ใช้งาน โดย ้รหัสผ่านที่ถูกดึงขึ้นมาจากฐานข้อมูลจะผ่านกระบวนการถอดรหัส ก่อนนำไปเปรียบเทียบกับข้อมูล ชื่อผู้ใช้และรหัสผ่านที่ผู้ที่ต้องการใช้งานระบบส่งเข้ามา ถ้าชื่อผู้ใช้และรหัสผ่านถูกต้อง ถึงจะส่ง สิทธิการใชงานไปใหกระบวนการอื่นๆ ตอไป

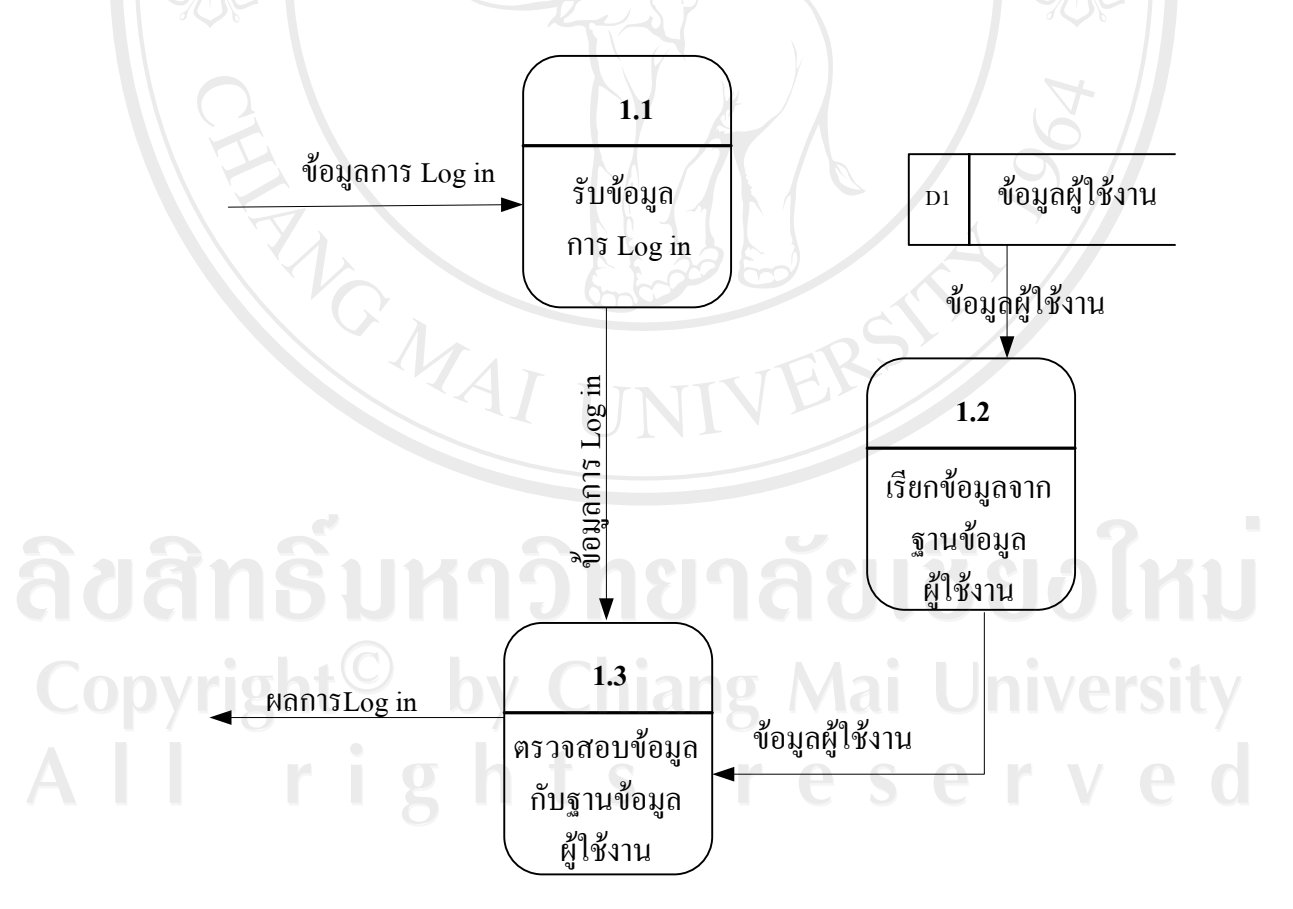

รูปที่3.6 แสดงผังการไหลของขอมูลระดับที่ 1 กระบวนการที่ 1.0 ตรวจสอบการ Log in

2.2) กระบวนการ 2.0 กระบวนการบันทึกขอมูลอุปกรณเครือขาย

เปนกระบวนการรับขอมูลหลักและรายละเอียดของอุปกรณเครือขายจากผูดูแลระบบ ซึ่งจะเป็นข้อมูลที่จำเป็นที่โปรแกรมจะนำไปใช้ในการติดต่อกับอุปกรณ์เครือข่าย อาทิเช่น ข้อมูล IP Address ข้อมูล SNMP และข้อมูล Community String ข้อมูลเหล่านี้จะถูกบันทึกไว้ในแฟ้ม ฐานขอมูลอุปกรณเครือขายเพื่อจะนําไปใชการเรียกขอมูลสถานะอุปกรณเครือขายตอไป

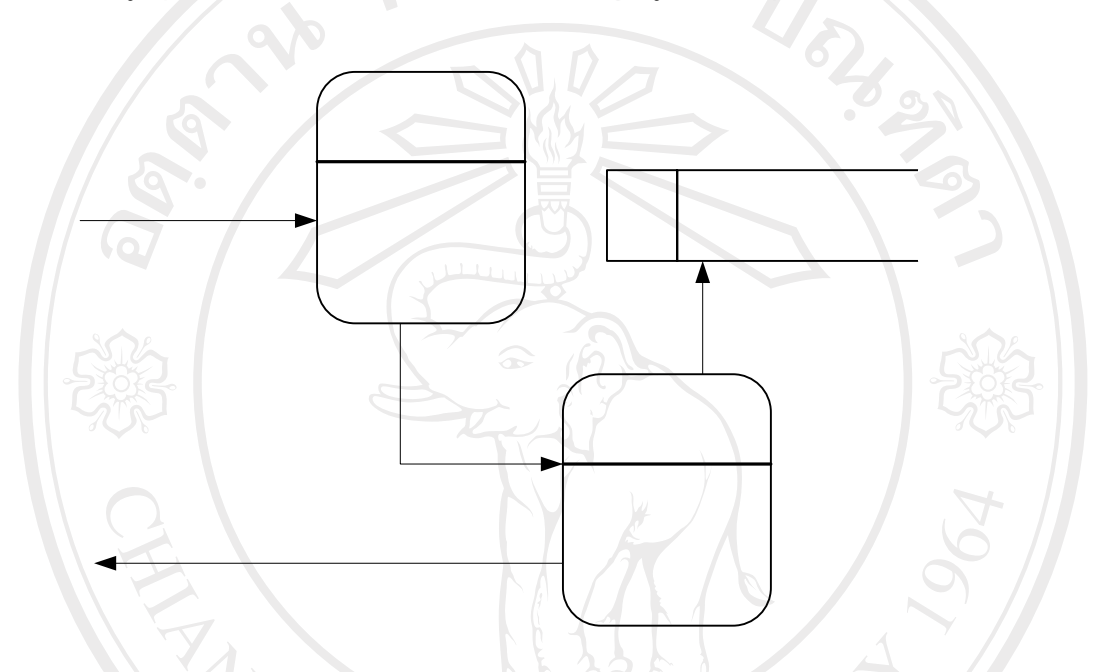

รูปที่ 3.7แสดงผังการไหลของขอมูลระดับที่ 1 กระบวนการที่ 2.0 การบันทึกขอมูลอุปกรณ เครือขาย

# $2.1$

2.3) กระบวนการ 3.0 กระบวนการบันทึกขอมูลกราฟ

เป็นกระบวนการรับแล**ะก**ำหนดรายละเอียดข้อมูลกราฟให้กับโปรแกรม เพื่อให้ โปรแกรมแสดงผลตามความต้องการของผู้ใช้งานจีบแกรมผ่านทางเว็บไซต์ โดยข้อมูล**วีะโกฟเติ**ส ไวในฐานขอมูลรายละเอียดกราฟ แลวจะถูกนําขอมูลนี้ไปใชงานในกระบวนการบันทึกสถานะ อุปกรณเครือขายตอไป ตัวอยางขอมูลที่ถูกจัดเก็บในฐานขอมูลรายละเอียดกราฟไดแก ชื่อกราฟ (Graph Title) ชนิดของรูปแบบกราฟ (Graph Template) สีของกราฟแตละเสน (Item Color) รายละเอียดการนําเขาขอมูลของกราฟแตละเสน (Data Source) ฯลฯ

ข้อมูลอุปกรณ์เครือข่าย

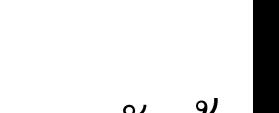

ร๊าเข้อ

 $3.1$ 

รูปที่ 3.8 แสดงผังการไหลของข้อมูลระดับที่ 1 หรือ ปัญญาที่ 50 ปี 1 กับยิงมูลกราฟ<br>โอ 1 ปี 2 เอีย

ข้อมูลราย

2.4) กระบวนการ 4.0 กระบวนการบันทึกขอมูลสถานะอุปกรณเครือขาย เปนกระบวนการที่ระบบทําการรองขอคาจากอุปกรณเครือขายตามที่ไดมีการบันทึก ึ จากกระบวนการบันทึกข้อมูลอุปกรณ์เครือข่าย และจะมีการเพิ่มรายละเอียดในการร้องขอข้อมูล ของแตละอุปกรณตามกราฟที่ตองการแสดงผลซึ่งมีการกําหนดรายละเอียดในฐานขอมูลกราฟ ึกระบวนการนี้จะทำงานตามตรารางเวลาที่ทางผู้ดูแลระบบได้กำหนดไว้ โดยจะมีการกำหนด ตารางเวลาไดจากโปรแกรม crontab ของระบบปฏิบัติการ Linux ใหทําการรันสคริปตไฟล poller.php ทุกๆ 1 นาทีเพื่อเรียกข้อมูลสถานะอุปกรณ์เครือข่ายแล้วนำมาบันทึกไ**ฬ**ในฐานข้อมูล สถานะอุปกรณเครือขาย สวนฐานขอมูลที่ใชในการจัดเก็บขอมูลสถานะอุปกรณเครือขาย ทาง ทีมงานผู้พัฒนาโปรแกรม CACTI ได้ใช้ RRDtool เพื่อทำการจัดเก็บข้อมูล โดย RRD เป็นคำศัพท์ที่  $\blacksquare$ ย่อมาจาก Round Robin Database เป็นระบบที่มีการจัดเก็บและแสดงผลข้อมูลตามช่วงเวลาที่มี ความต่อเนื่อง ที่ได้อธิบายในส่วนของหลักการทำงานของ**ปี้เปิน<sub>น</sub>ิสโปเสิด ให้เลิกกิลโจ้าบี้ 1 ม ทิ กิ** คุณสมบัติของการจัดเก็บขอมูลของ RRDtool ที่เหมาะสําหรับการเก็บขอมูลที่มีความตอเนื่องตาม ชวงเวลา ไมตรงกับความตองการในการจัดเก็บขอมูลการเกิดชวงเวลาขัดของของอุปกรณเครือขาย ที่ไมมีเวลาที่แนนอน ทางผูศึกษาโครงงานนี้จึงไดพัฒนาการจัดเก็บขอมูลการเกิดเวลาขัดของของ อุปกรณเครือขายไวในฐานขอมูล MySQL ที่เก็บรายการการเกิดเวลาขัดของแตละครั้งเปน 1 แถวใน ตาราง Downtime เพื่อให้เหมาะสมกับลักษณะข้อมูลที่เกิดขึ้นและนำข้อมูลดังกล่าวมาแสดงผลใน ลักษณะทั้งเปนแบบรายการและแบบกราฟ โดยการแสดงผลแบบกราฟไดใชฟงกชันการทํางานของ

JPGraph ของภาษา PHP เพื่อใหไดการแสดงผลกราฟที่สวยงามและเขาใจงาย สะดวกแกการใชงาน ของผูใชงานโปรแกรมผานทางเว็บไซต

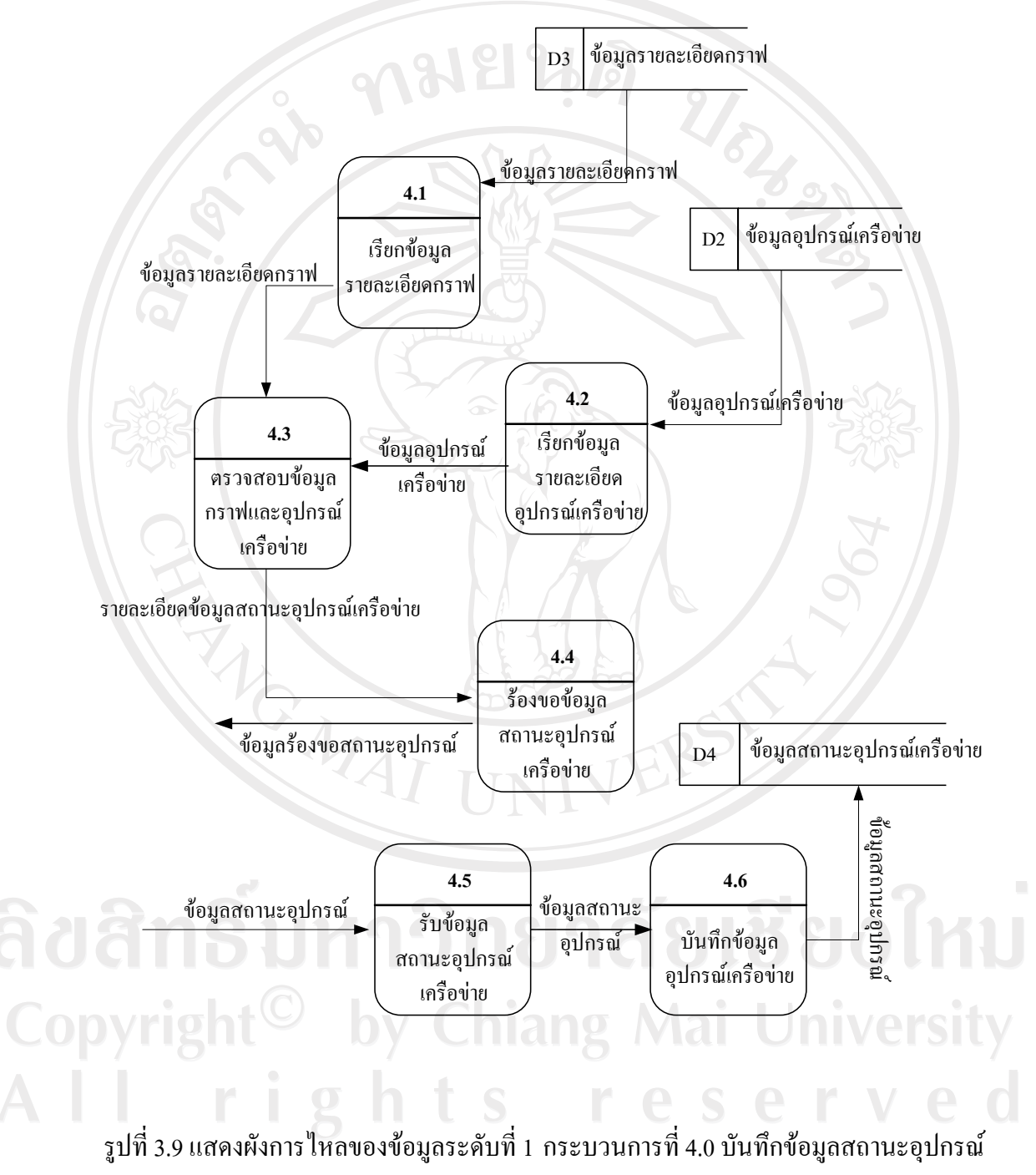

เครือขาย

2.5) กระบวนการ 5.0 กระบวนการบันทึกขอมูลผูใชงานระบบ

เป็นกระบวนการรับข้อมูลผู้ใช้งานจากผู้ดูแลระบบทั้งที่เป็นผู้ใช้งานผ่านเว็บไซต์ และ ผู้ใช้งานระบบเอสเอ็มเอส โดยรายละเอียดผู้ใช้งานผ่านเว็บไซต์ เป็นการกำหนดชื่อ รหัสผ่าน สิทธิ การใชงานของโปรแกรม เปนรายละเลียดหลัก สวนผูใชงานผานระบบเอสเอ็มเอสนั้น จะมีการ ้กำหนด ชื่อและเบอร์โทรศัพท์ ที่จะใช้รับข้อความเอสเอ็มเอส และมีส่วนการกำหนดความสัมพันธ์ ของอุปกรณเครือขายกับผูใชงานที่จะสามารถรับขอความเอสเอ็มเอส เมื่ออุปกรณนั้นเกิดการ ขัดข้อง ซึ่งข้อมูลจะถูกบันทึกไว้ในฐานข้อมูลผู้ใช้งาน

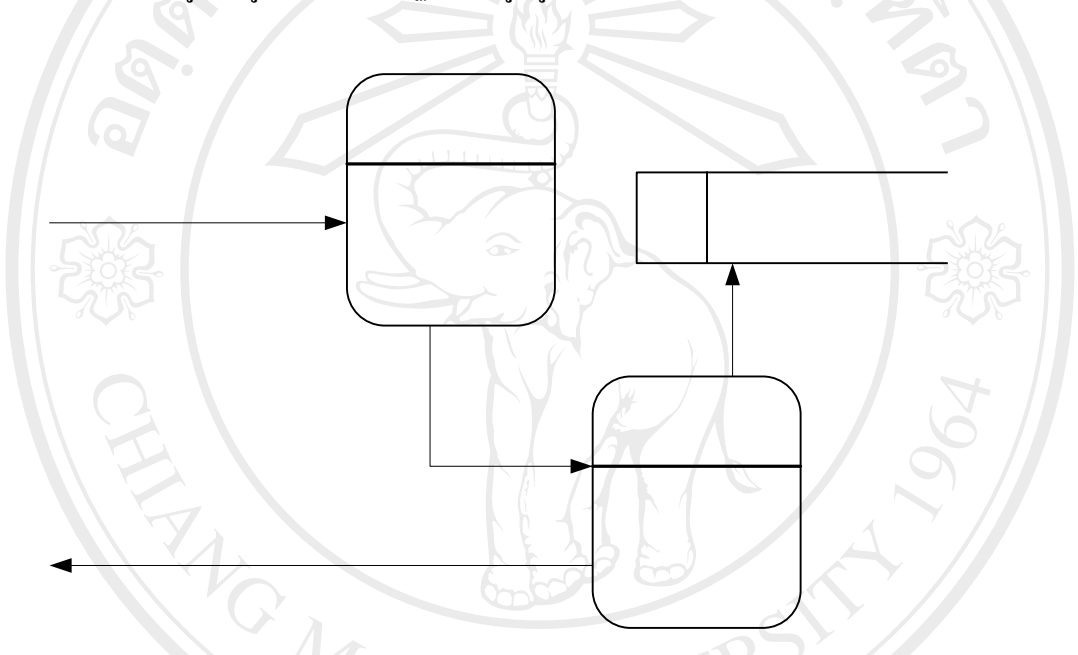

รูปที่ 3.10 แสดงผังการไหลของข้อมูลระดับที่ 1 กระบวนการที่ 5.0 บันทึกข้อมูลผู้ใช้งาน

2.6) กระบวนการ 6.0 กระบวนการแสดงผลกราฟ

เปนกระบวนการที่ระบบแสดงผลกราฟใหกับผูใชงานตามขอมูลการรองขอกราฟที่สง มาจากผู้ใช้งาน โดยผู้ใช้งานจะถูกตรวจสอบสิทธิการเรียกใช้ข้อมูลอุปกรณ์เครือข่าย สิทธิการใช้  $\,$  5. $\,1$ ข้อมูลกราฟ ตามที่ผู้ดูแลระบบกำหนดก่อน แล้วจึงจะสามารถเรียกข้อมูลขึ้นมาแสดงผลตาม ต้องการได้ โดยผู้ใช้งานต้องทำการทำการเล**ิ้จกอุปกรณ์ คั่วโฟส์จุงช่าม**ุเวลาที่ต้องการ เพื่อส่งไปให้ โปรแกรมแสดงผลตามความตองการผู้ใช้งาน

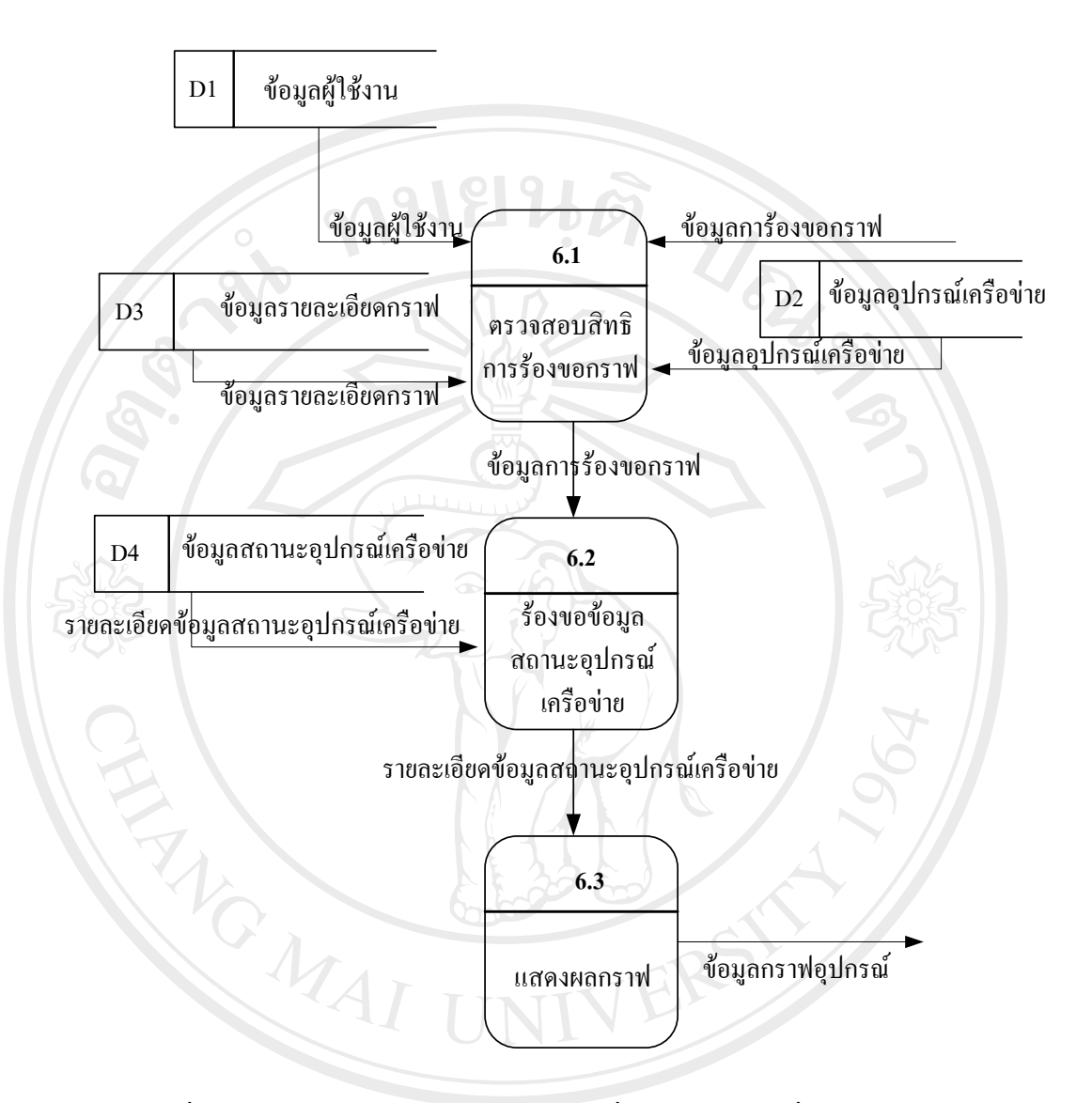

รูปที่3.11แสดงผังการไหลของขอมูลระดับที่ 1 กระบวนการที่6.0แสดงผลกราฟ

2.7) กระบวนการ 7.0 การสงขอความเอสเอ็มเอส

เปนกระบวนการที่ระบบจะทําการสงขอความเอสเอ็มเอส ไปยังผูใชงานระบบเอสเอ็ม เอส เมื่ออุปกรณเครือขายนั้นๆไมสามารถเชื่อตอไดโดยมีการเรียกขอมูลสถานะอุปกรณเครือขาย จากฐานขอมูลเพื่อตรวจสอบสถานะอุปกรณเครือขายทุกๆ 1 นาทีตามที่ผูและระบบไดตั้งใน crontab ของระบบปฏิบัติการ Linux และหากพบวามีอุปกรณเครือขายที่อยูในสถานะที่ไมสามารถ เชื่อมตอไดจะทําการตรวจสอบหาเบอรโทรศัพทของผูใชงานระบบเอสเอ็มเอส ที่สัมพันธกับ อุปกรณนั้นๆแลวทําการสงขอความเอสเอ็มเอส แจงใหผูใชงานทราบ และหากเมื่ออุปกรณที่เกิด

การขัดข้องกลับมาสู่สถานะใช้งานได้เป็นปกติ โปรแกรมก็จะส่งข้อความเอสเอ็มเอส ไปแจ้งให้ ผู้ใช้งานทราบด้วยว่าอุปกรณ์ดังกล่าวกลับสู่สถานะปกติแล้ว

ในการสงขอความเอสเอ็มเอสนั้นระบบจําเปนตองอาศัยการใหบริการจากผูใหบริการ SMS Gateway ซึ่งจะเปนผูทําการสงขอความไปยังมือถือของผูใชงานระบบเอสเอ็มเอสอีกครั้งหนึ่ง ในที่นี้ไดใชบริการของบริษัท Applymail (www.applymail.com) โดยรายละเอียดการติดตั้งและการ สมัครใชบริการไดอธิบายเพิ่มเติมในภาคผนวกก. และผนวกง. ตามลําดับ

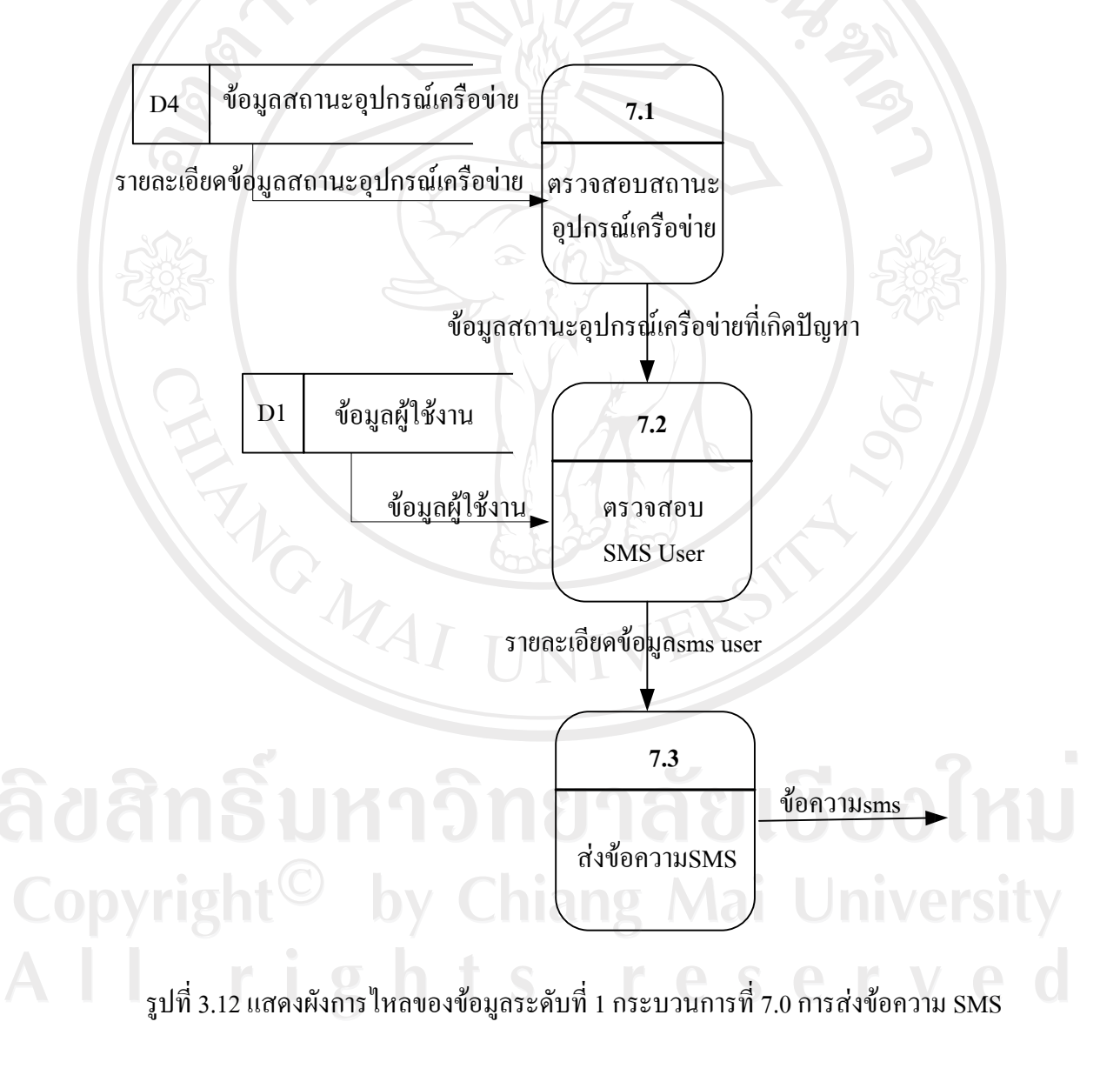